# 30.3 Enter and Process Vouchers

This document is a draft and subject to change

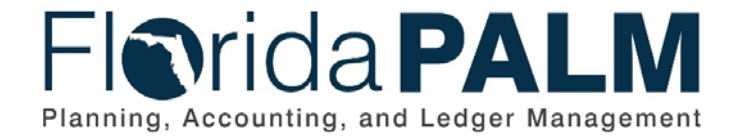

**Department of Financial Services** Date: 01/24/2022 Revision: 2.1

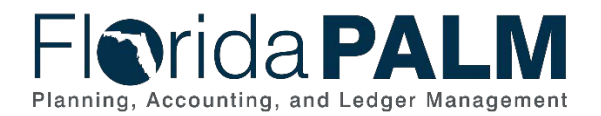

# **Revision History**

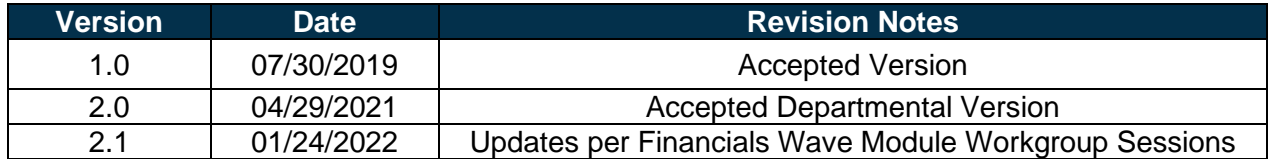

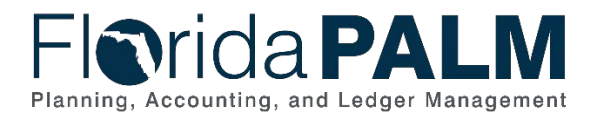

# **Table of Contents**

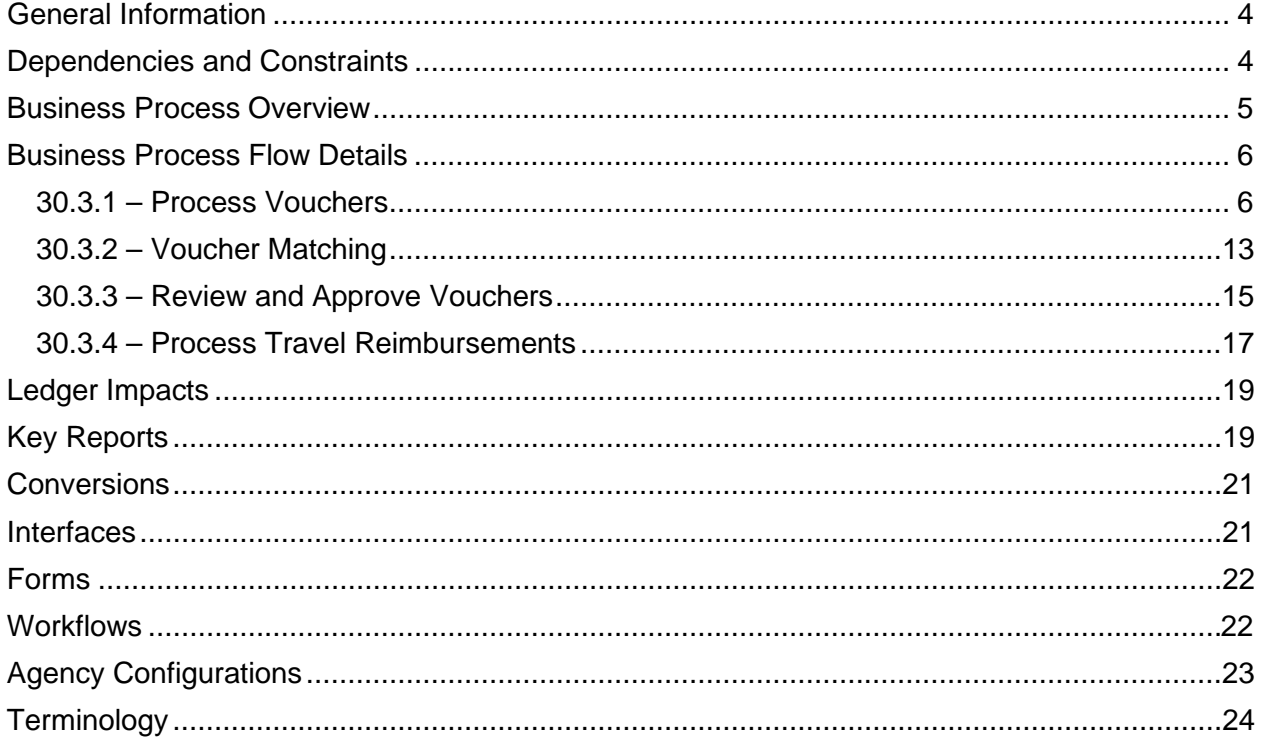

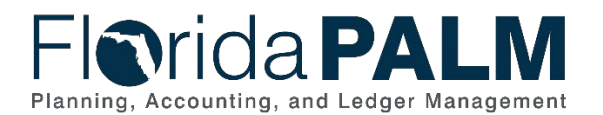

## <span id="page-3-0"></span>**General Information**

This document describes and depicts the process steps and supporting information for the identified State of Florida financial management business process. This information should be read in conjunction with the Business Process Flow Diagrams.

The Dependencies and Constraints section describes any conditions or criteria that impact how or when the business process should be executed. These could be set within Florida PALM or from external sources (i.e., Law or Rule).

The Business Process Overview section summarizes the business process and provides context for understanding the objectives and desired outcomes of the described business process.

Within the Business Process Flow Details section, included for each process step are:

- **Process Step ID** A unique number assigned to each process step, which corresponds to the Business Process Flow Diagram
- **Process Step Title** A short description assigned to each process step, which corresponds to the Business Process Flow Diagram
- **Description of Process** A detailed narrative description of the process step, which provides additional information and context for understanding the process step

Florida PALM screenshots are included within the sections following the Business Process Flow Diagrams to allow connections to be made from specific business subprocess steps to screens within Florida PALM.

Also described below are the Ledger Impacts, Interfaces and Key Reports, which are displayed as icons on the Business Process Flow Diagrams. Ledger impacts describe where there is an update to one of the ledgers used to track activity for accounting, budget management, or financial reporting purposes. Key Reports describe where a report is identified to be produced at a particular process step or is used to support the completion of a process step. Interface ID's are provided for each interface identified on the Business Process Flow Diagrams.

Tables are included to identify the Conversions, Forms, Workflows, and Stakeholder Configurations related to this Business Process. These items may not be included within the Business Flow Diagrams, however, these items are important elements of each Business Process as a whole.

Finally, included in the Terminology section are definitions of terms to help the reader to better understand the document. These are terms that are used within this document that may be new or that require a description for common understanding.

## <span id="page-3-1"></span>**Dependencies and Constraints**

- Supplier setup must be completed before vouchers can be created.
- Voucher workflow is required.
- Matching rules are required.
- An accounting template and inheritance rules are required to specify how, and which accounting entries are generated after a voucher is created.
- Florida PALM will meet record retention requirements.
- Errors are reported to the source system.

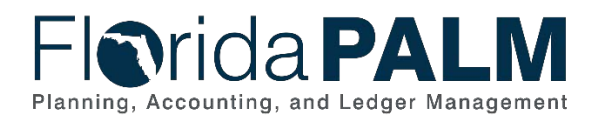

• Errors are corrected in the source system.

## <span id="page-4-0"></span>**Business Process Overview**

The Enter and Process Vouchers business process is within the Disbursement Management (DM) business process grouping. DM includes a collection of business processes that:

- Manage supplier information, including demographic and payment information for tax withholding and reporting purposes.
- Support the disbursement process for State obligations from encumbrance through payment request, payment creation, and escheatment; and
- Perform month-end and year-end closing activities.

The Enter and Process Vouchers business process encompasses all activities that are required to capture disbursement requests which entail generating vouchers, attaching related documents, performing editing, submitting approvals, budget checking, and voucher posting.

This process includes the following business subprocesses: Process Vouchers, Voucher Matching, Review and Approve Vouchers, and Process Travel Reimbursements. Included are vouchers loaded from various Department of Financial Services (DFS) interfaces (Purchasing Card (PCard), Payroll, etc.,) and other agency business systems.

The business subprocess included are:

- 30.3.1 Process Vouchers
- 30.3.2 Voucher Matching
- 30.3.3 Review and Approve Vouchers
- 30.3.4 Process Travel Reimbursements

There are several types of vouchers, journal vouchers are used to adjust accounting entries for vouchers that have been posted and paid, and for vouchers for which payments have also been posted. The Template Voucher serves as a template for generating regular vouchers that share common voucher data. The Single Payment Voucher is for a one-time supplier and does not require defining the supplier in the system. The Prepaid Voucher is used when entering advances for a supplier, and may include down payments, progress payments, or deposits. Adjustment vouchers are used to adjust existing vouchers, for example to increase or reduce a voucher line. The most common voucher type is a Regular Voucher which is used when making a standard invoice payment.

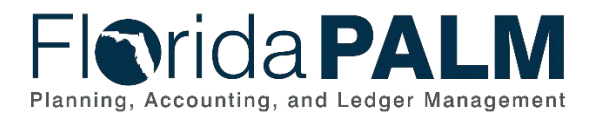

## <span id="page-5-0"></span>**Business Process Flow Details**

The tables below describe steps in each business subprocess as reflected on the Business Process Flow Diagrams. The tables also reflect information associated with each step describing the intent of the specific process.

The Business Process Flow Diagrams use horizontal swim lanes to depict where activities are performed by different parties or systems. Each swim lane is titled with a role, either agencybased or within Department of Financial Services (DFS), and in some cases, are representative of an external entity or system. The swim lanes may change from page to page within a single business subprocess as more or fewer roles are required to execute sections of the business subprocess. Optionally, the process flow diagram may reflect vertical swim lanes to further designate information such as systems or time intervals.

#### <span id="page-5-1"></span>30.3.1 – Process Vouchers

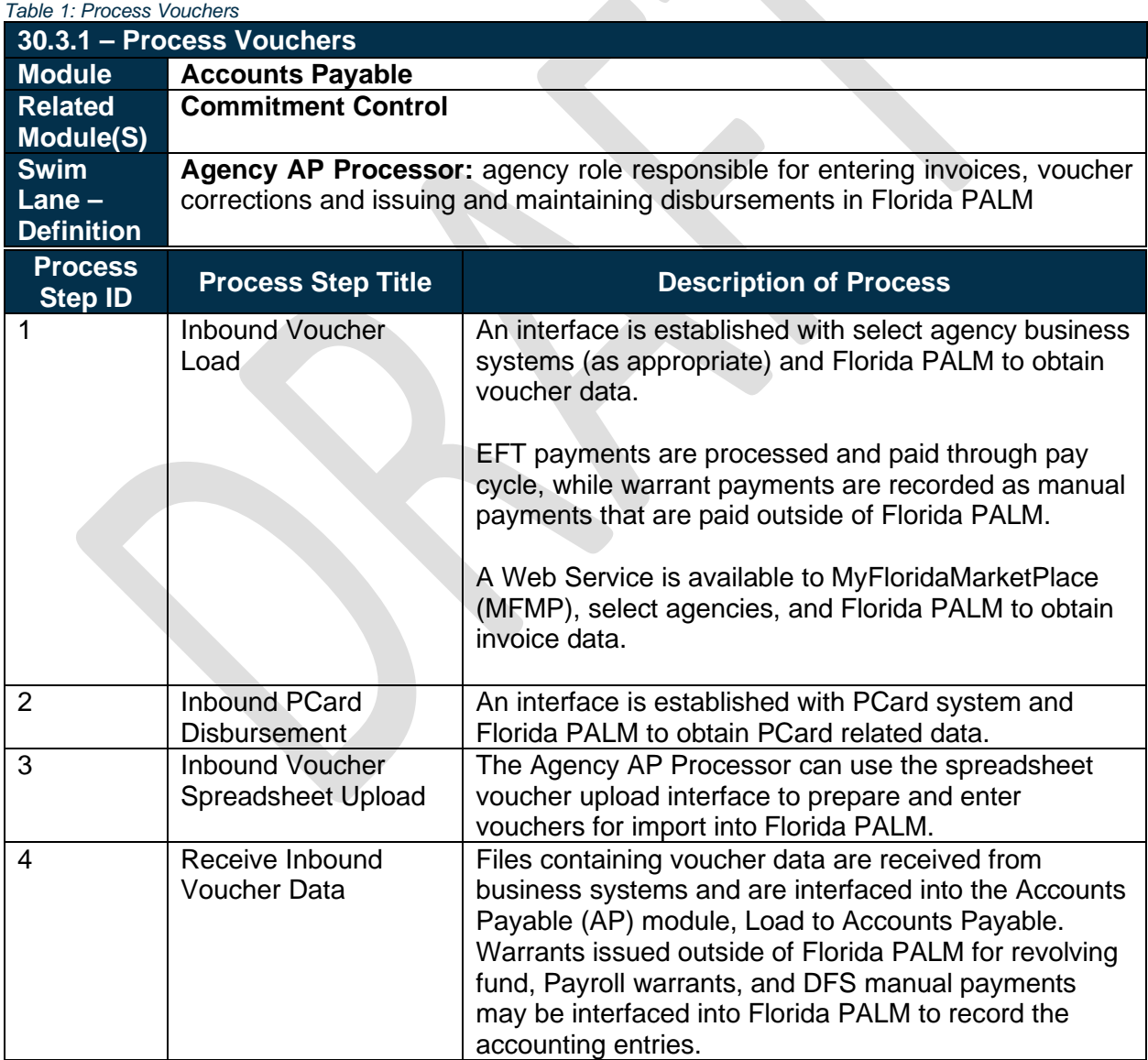

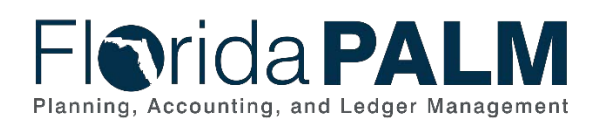

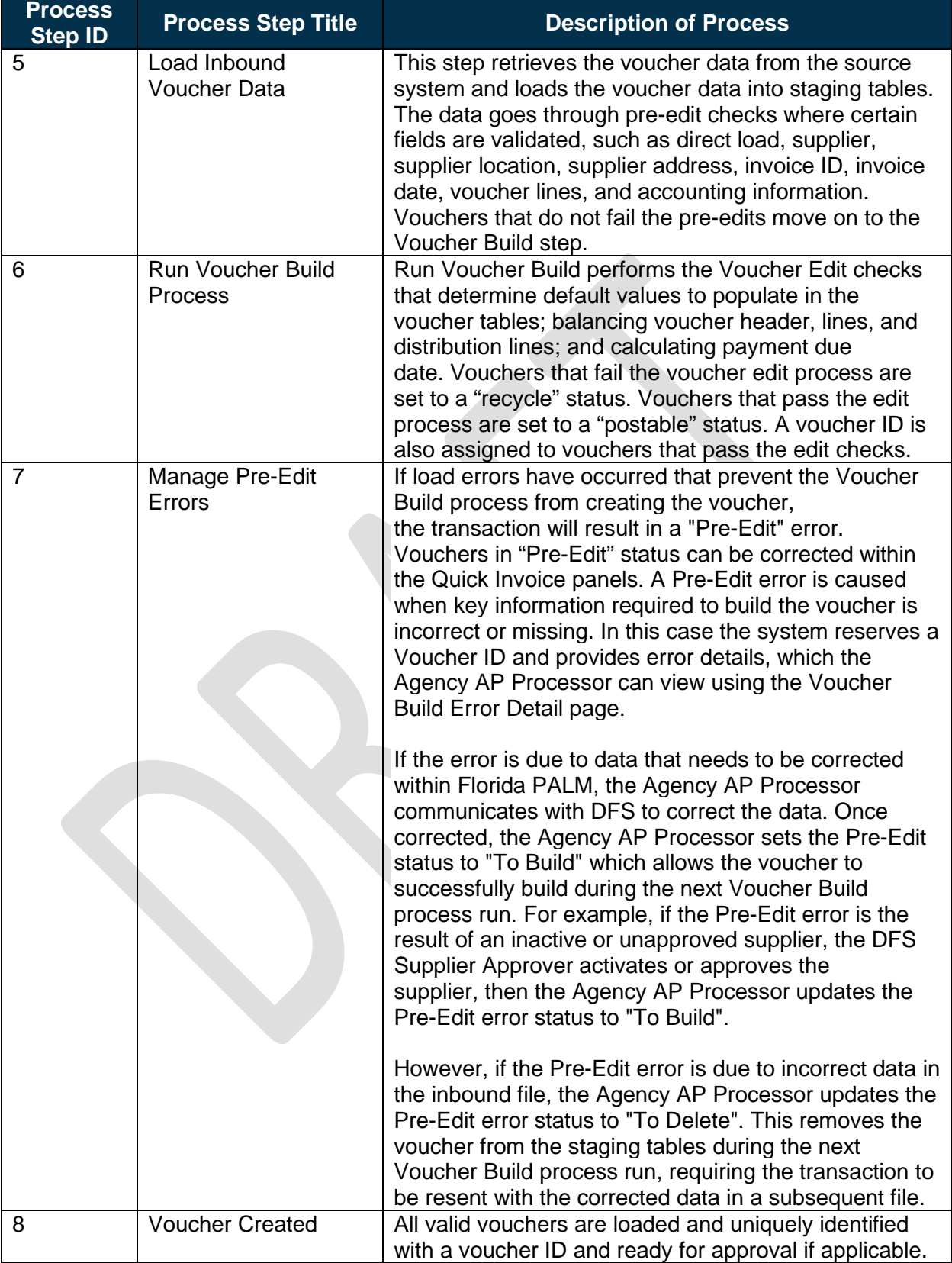

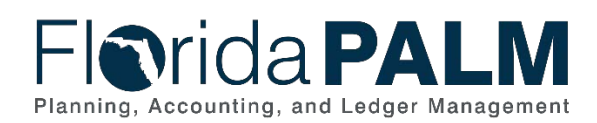

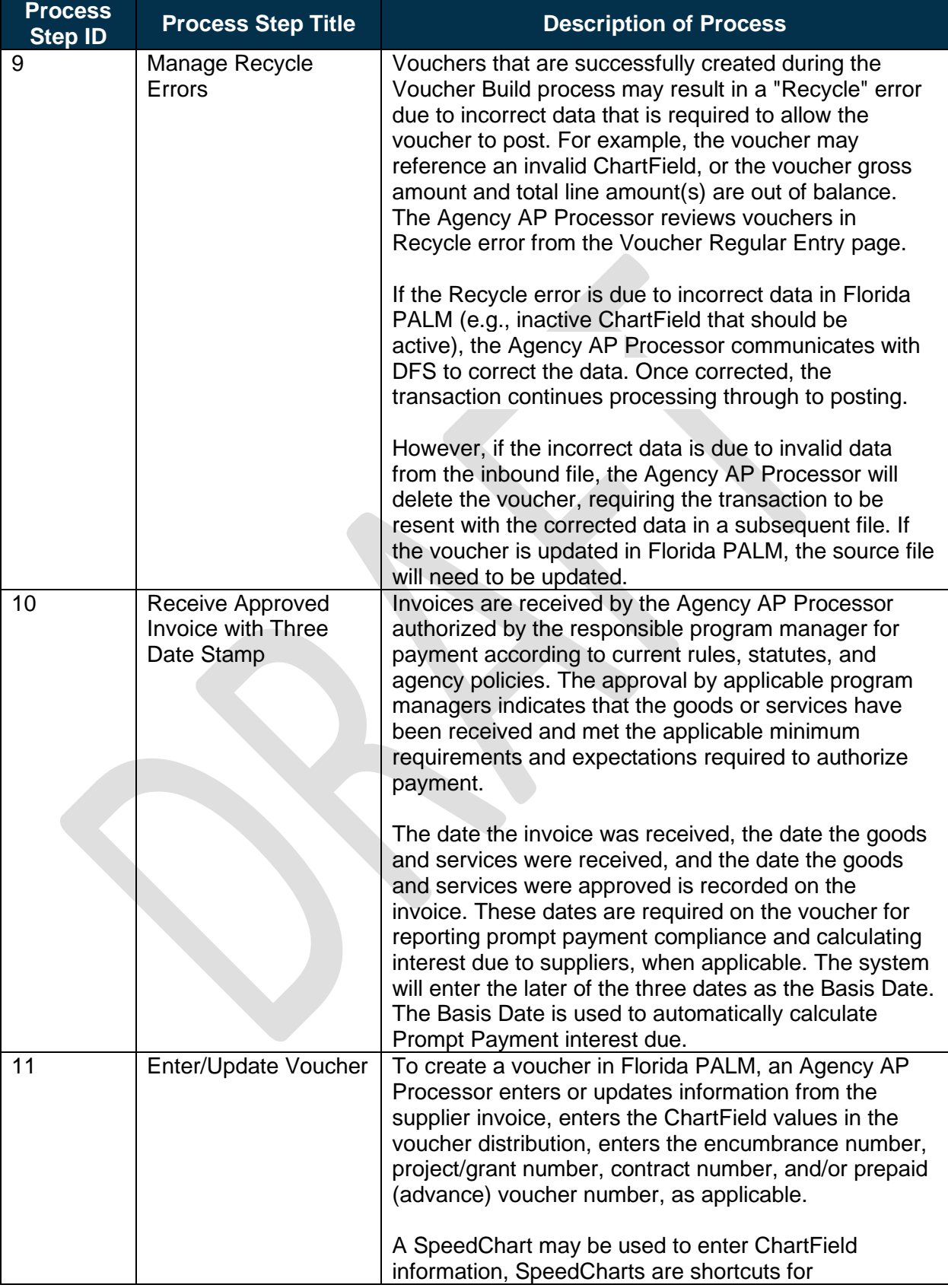

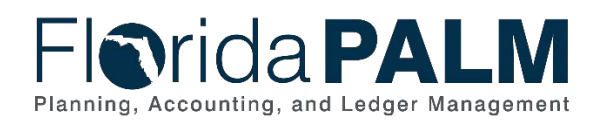

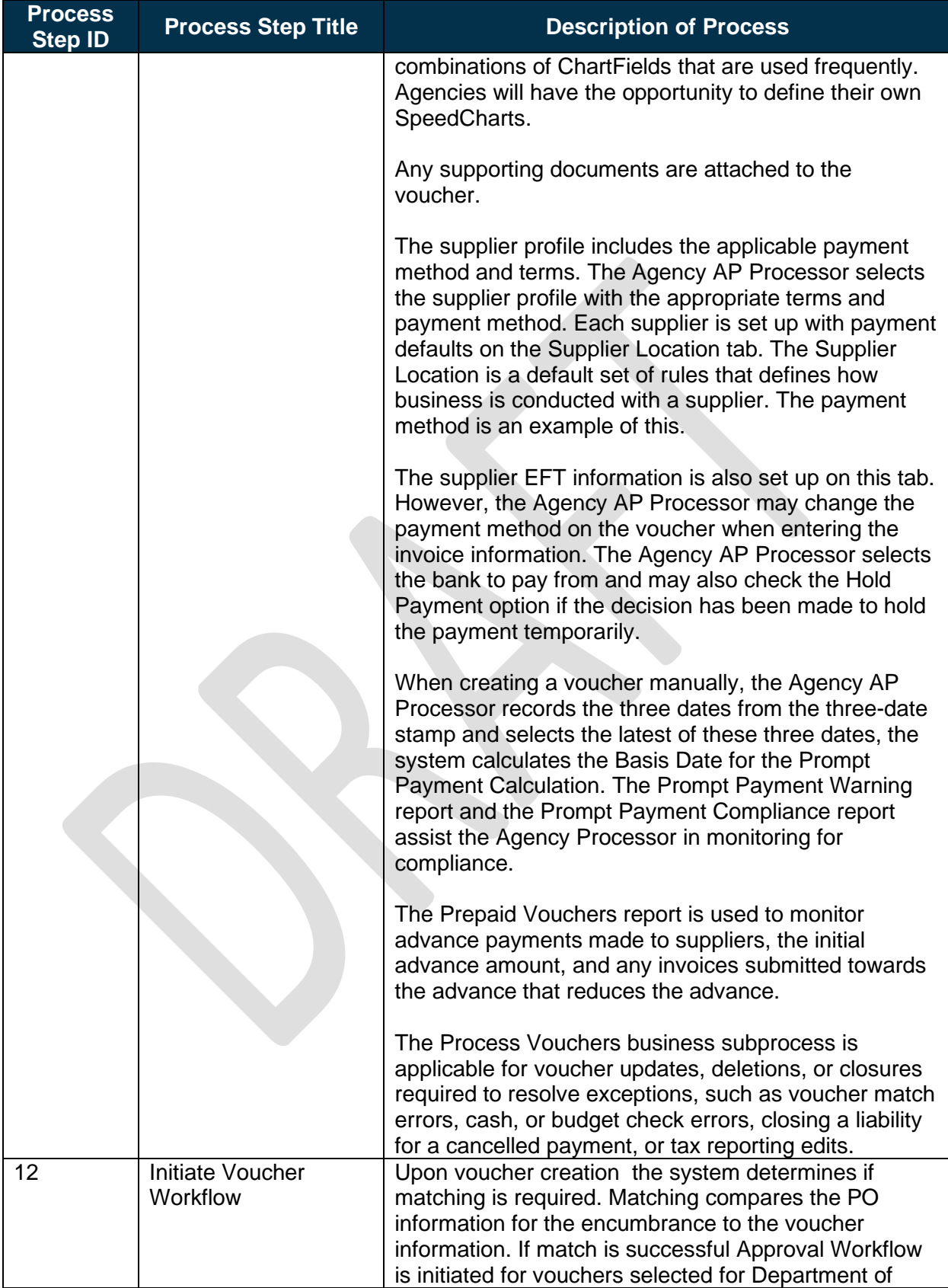

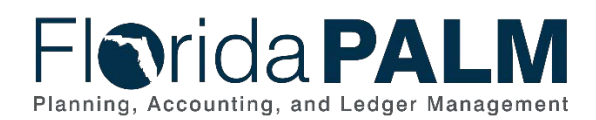

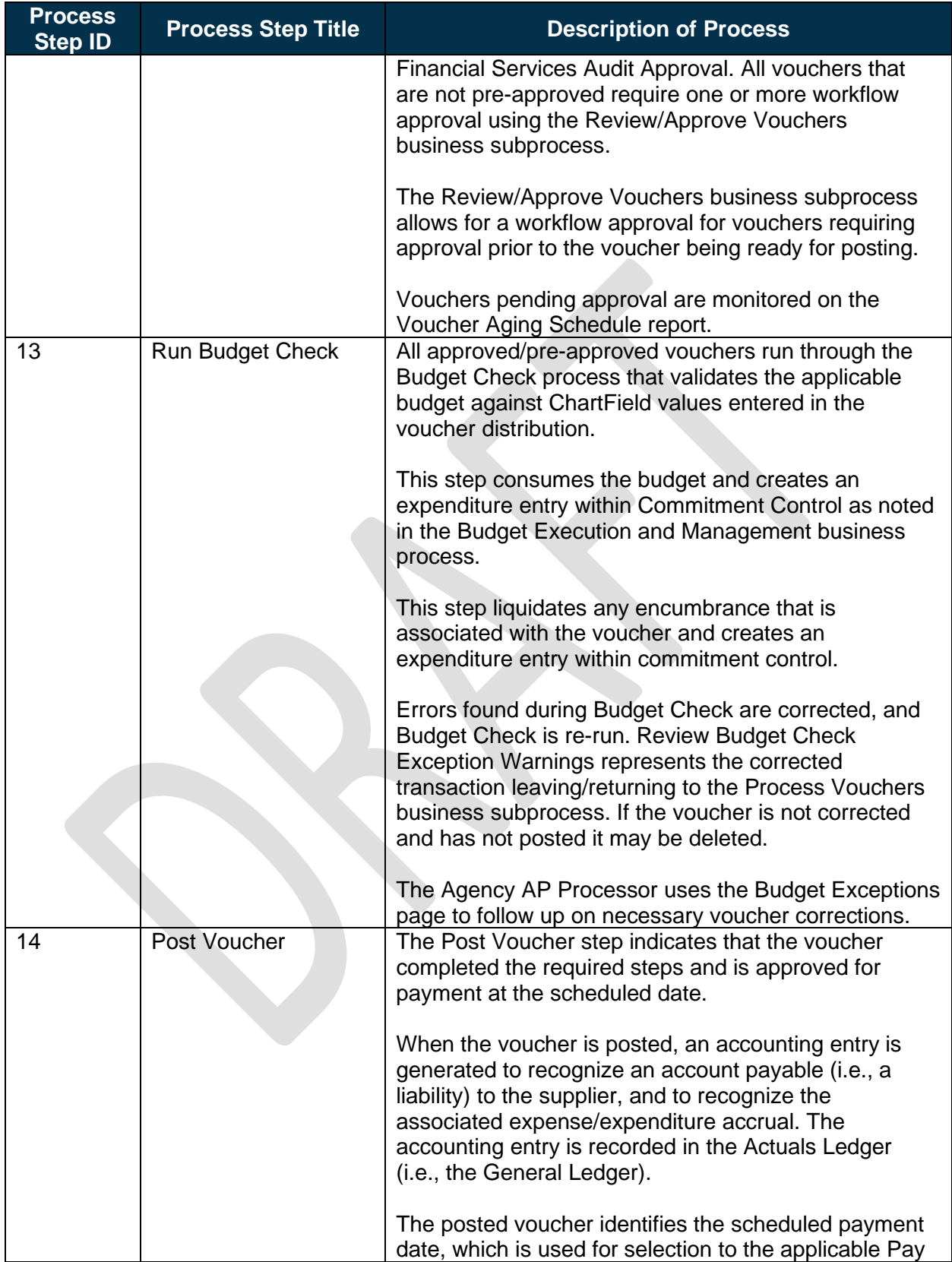

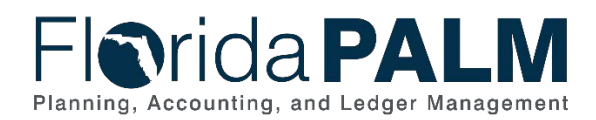

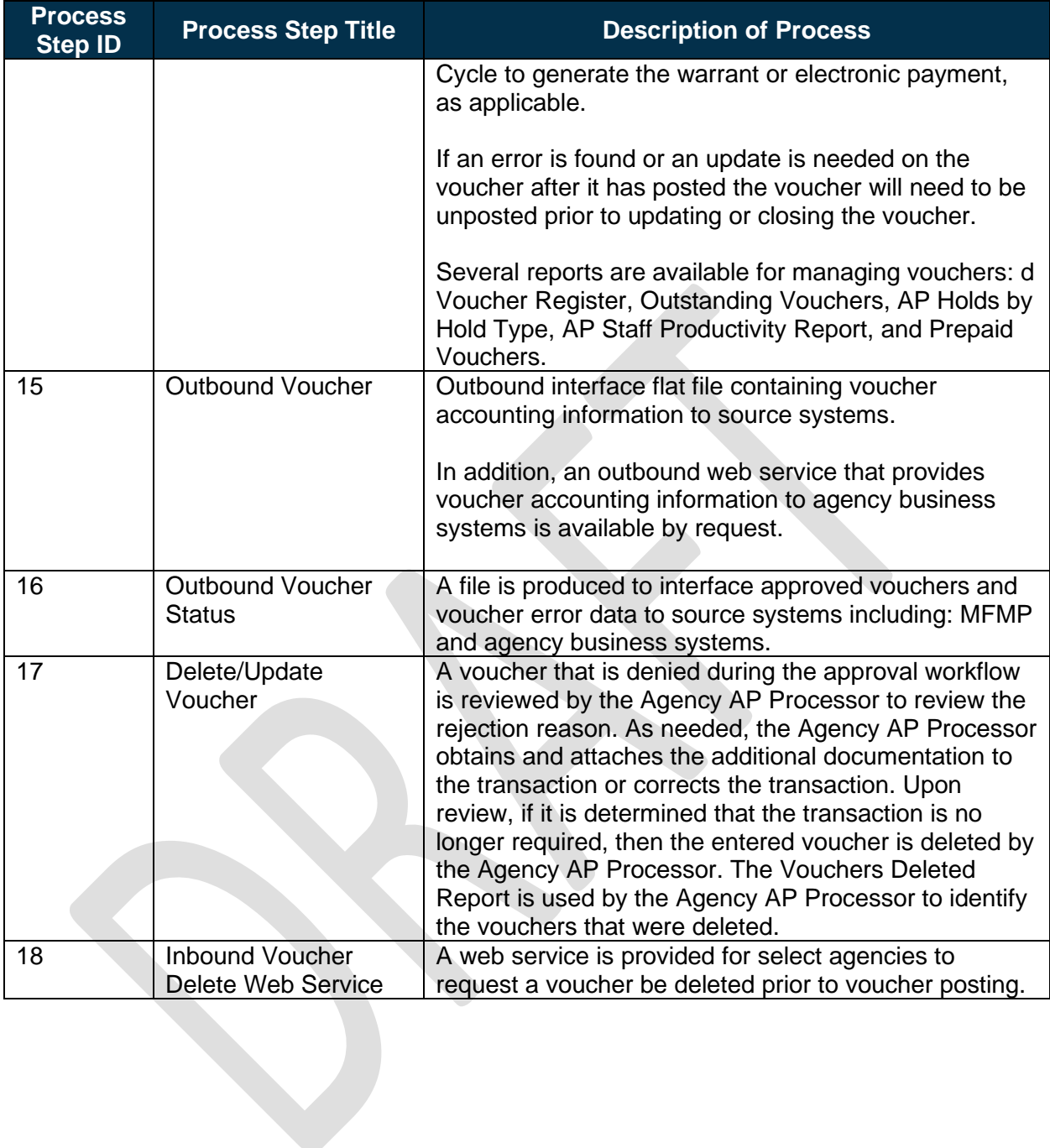

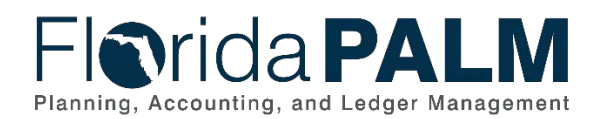

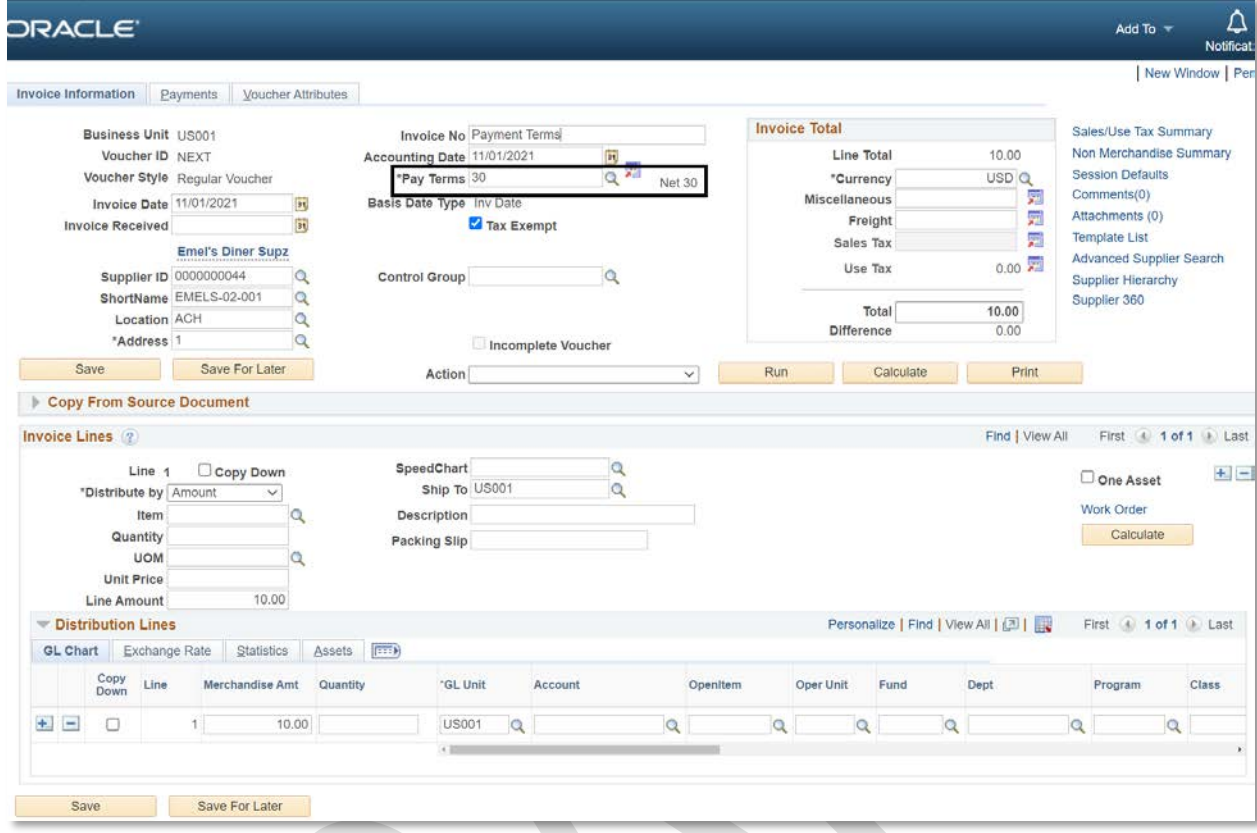

*Figure 1: Process Voucher Entry Page, Invoice Information Tab*

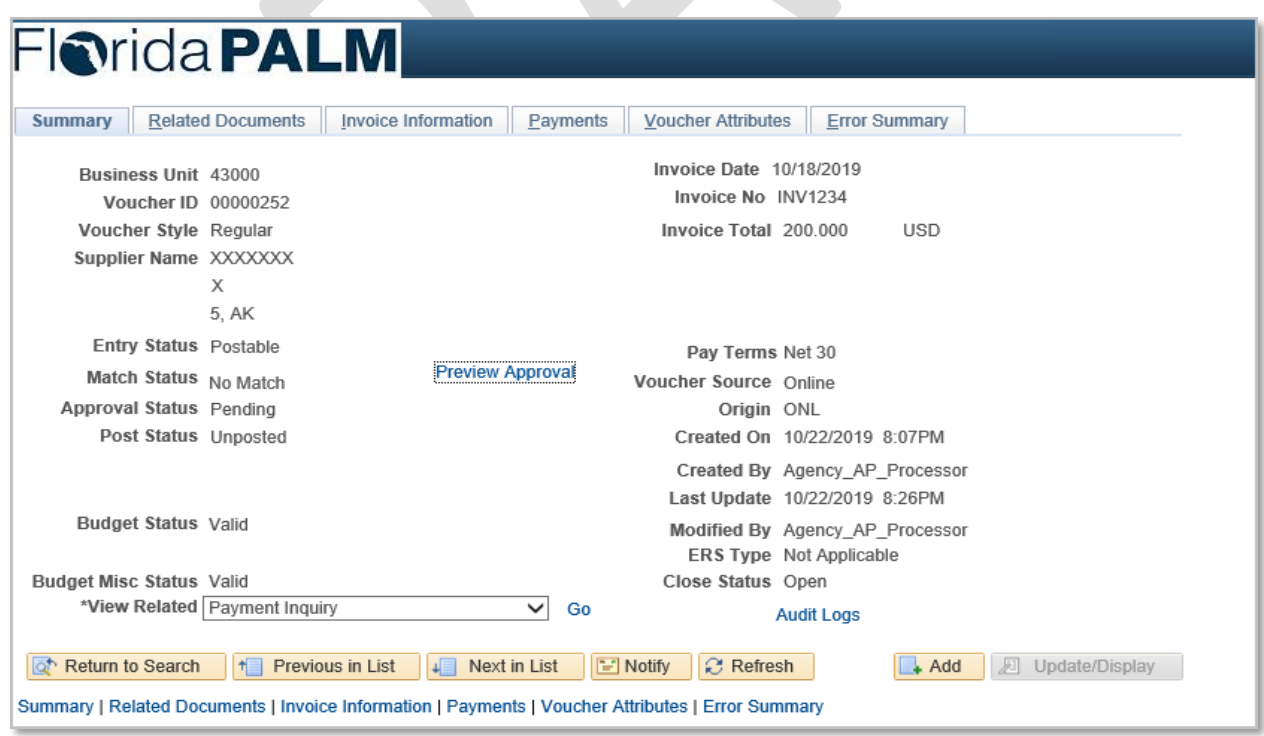

*Figure 2: Voucher Summary Page, Summary Tab*

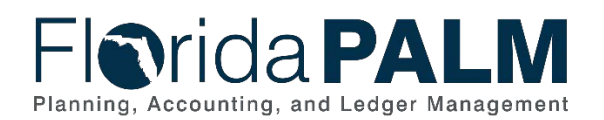

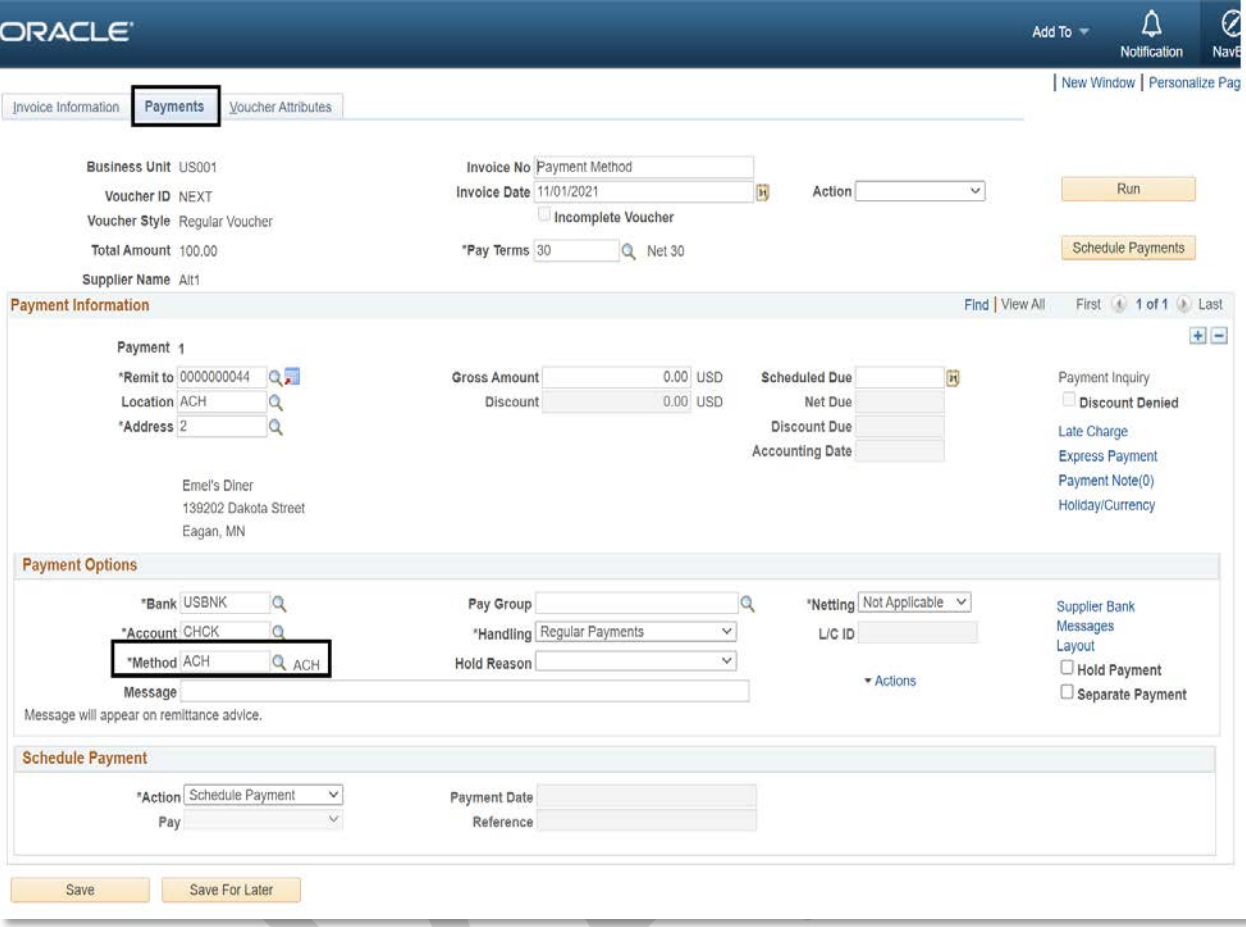

*Figure 3: Voucher Payments Page, Payments Tab*

## <span id="page-12-0"></span>30.3.2 – Voucher Matching

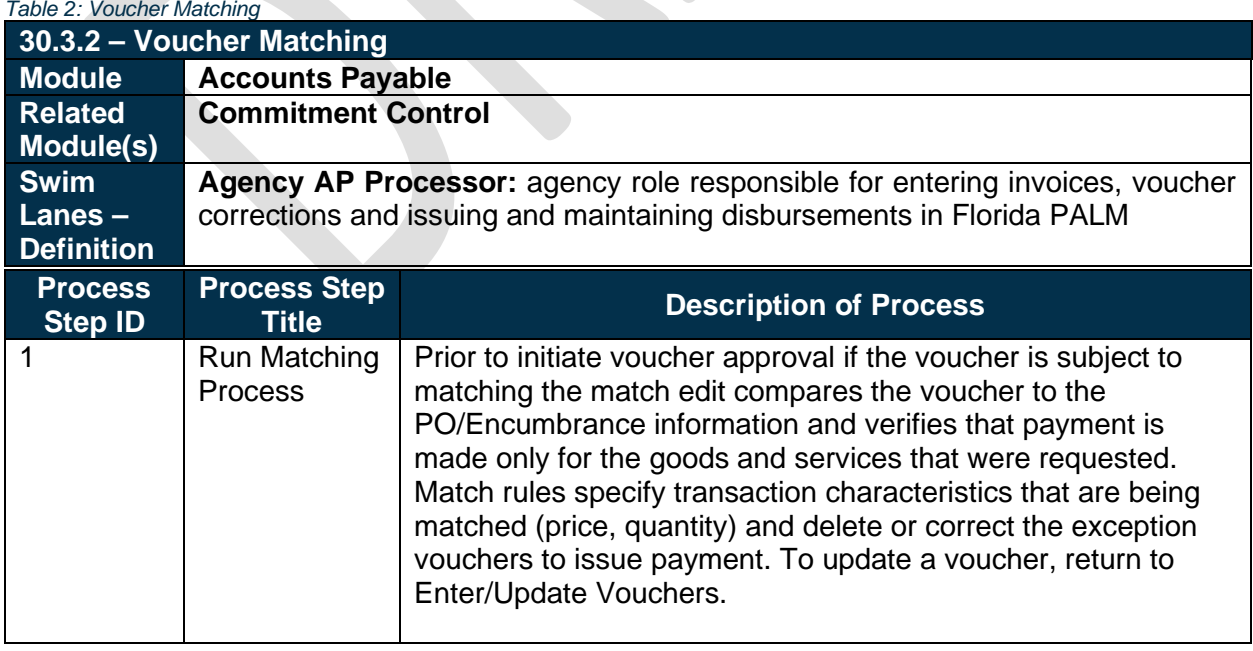

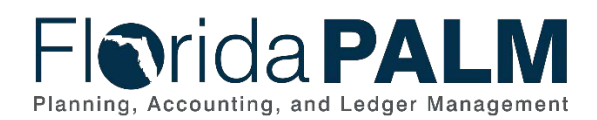

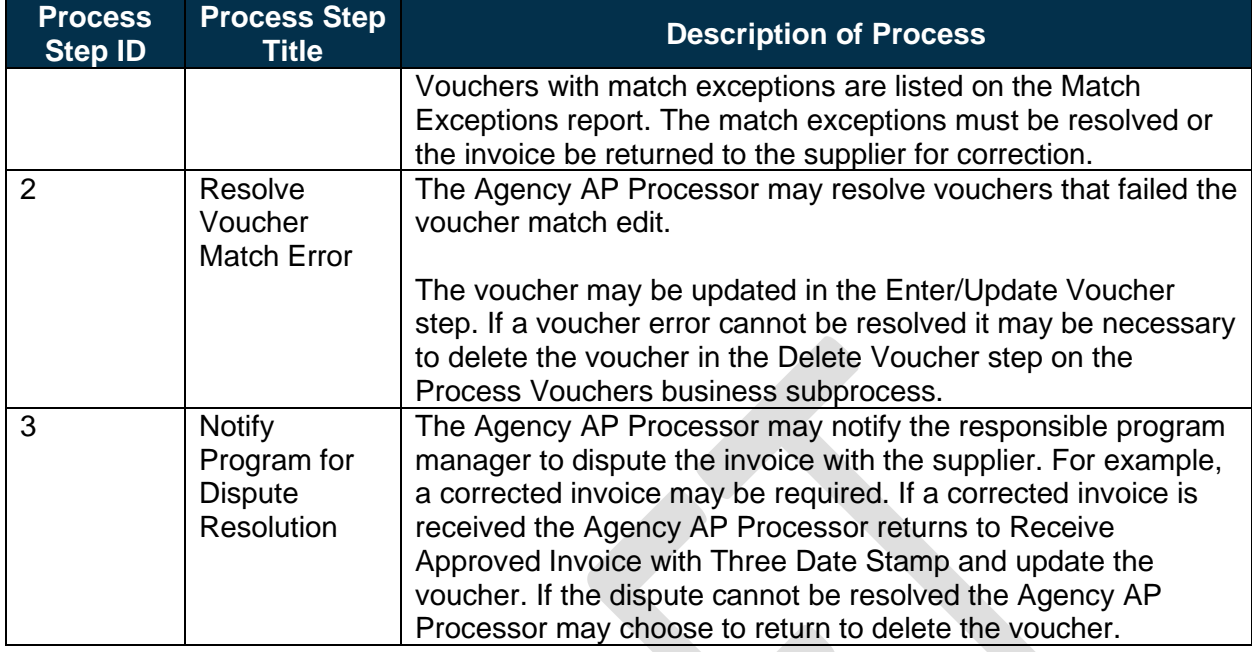

| <b>Summary</b>                                                                                                    | <b>Florida PALM</b><br><b>Related Documents</b> | Invoice Information     | Payments                        | <b>Voucher Attributes</b>                                           | <b>Error Summary</b>          |  |  |  |  |
|----------------------------------------------------------------------------------------------------|-------------------------------------------------|-------------------------|---------------------------------|---------------------------------------------------------------------|-------------------------------|--|--|--|--|
|                                                                                                    |                                                 |                         |                                 |                                                                     |                               |  |  |  |  |
| Business Unit 43000                                                                                                    | Invoice Date 10/18/2019<br>Invoice No INV1234   |                         |                                 |                                                                     |                               |  |  |  |  |
| Voucher ID 00000252                                                                                                    |                                                 |                         |                                 |                                                                     |                               |  |  |  |  |
| Voucher Style Regular                                                                                                    |                                                 |                         | Invoice Total 200.000<br>USD    |                                                                     |                               |  |  |  |  |
| Supplier Name XXXXXXX                                                                                                    |                                                 |                         |                                 |                                                                     |                               |  |  |  |  |
|                                                                                                    | X                                               |                         |                                 |                                                                     |                               |  |  |  |  |
|                                                                                                    | 5, AK                                           |                         |                                 |                                                                     |                               |  |  |  |  |
| Entry Status Postable                                                                                                    |                                                 |                         |                                 | Pay Terms Net 30                                                    |                               |  |  |  |  |
| Match Status No Match                                                                                                    |                                                 | <b>Preview Approval</b> |                                 | Voucher Source Online<br>Origin ONL<br>Created On 10/22/2019 8:07PM |                               |  |  |  |  |
| Approval Status Pending                                                                                                    |                                                 |                         |                                 |                                                                     |                               |  |  |  |  |
| Post Status Unposted                                                                                                    |                                                 |                         |                                 |                                                                     |                               |  |  |  |  |
|                                                                                                    |                                                 |                         | Created By Agency AP Processor  |                                                                     |                               |  |  |  |  |
|                                                                                                    |                                                 |                         |                                 |                                                                     | Last Update 10/22/2019 8:26PM |  |  |  |  |
| <b>Budget Status Valid</b>                                                                                                    |                                                 |                         | Modified By Agency AP Processor |                                                                     |                               |  |  |  |  |
|                                                                                                    |                                                 |                         |                                 | <b>ERS Type Not Applicable</b>                                      |                               |  |  |  |  |
| <b>Budget Misc Status Valid</b>                                                                                                    |                                                 |                         |                                 | Close Status Open                                                   |                               |  |  |  |  |
|                                                                                                    | *View Related   Payment Inquiry                 |                         | $\checkmark$<br>Go              |                                                                     | <b>Audit Logs</b>             |  |  |  |  |
|                                                                                                    |                                                 |                         |                                 |                                                                     |                               |  |  |  |  |
| $\left[\frac{1}{2}\right]$ Notify<br>Return to Search<br>Previous in List<br>Next in List<br>$C$ Refresh<br>Add<br>Update/Display<br>$+$ |                                                 |                         |                                 |                                                                     |                               |  |  |  |  |
| Summary   Related Documents   Invoice Information   Payments   Voucher Attributes   Error Summary                                        |                                                 |                         |                                 |                                                                     |                               |  |  |  |  |

*Figure 4: Voucher Matching, Summary Tab*

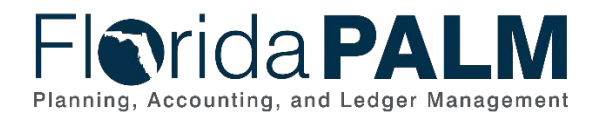

30.3 Enter and Process Vouchers

#### <span id="page-14-0"></span>30.3.3 – Review and Approve Vouchers

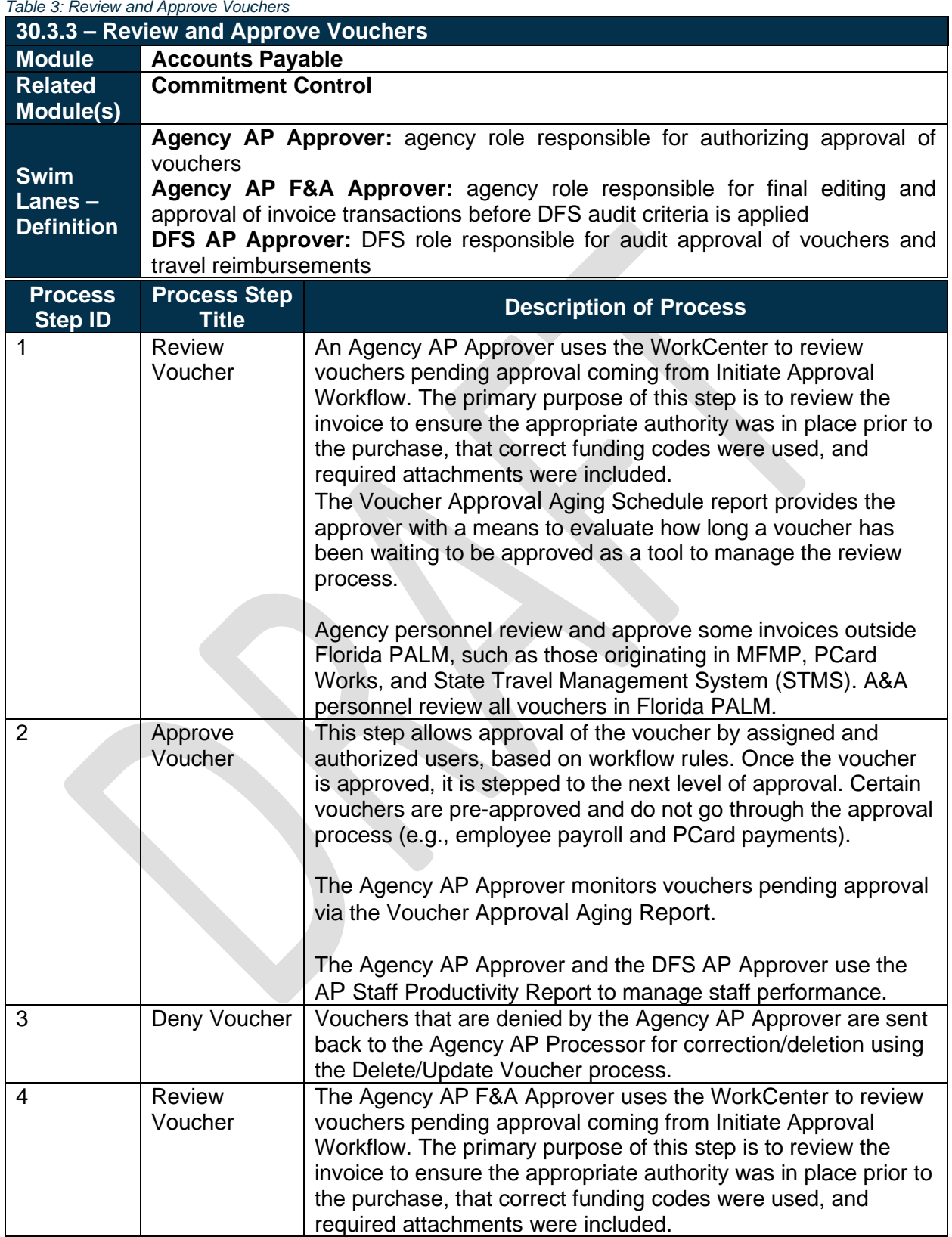

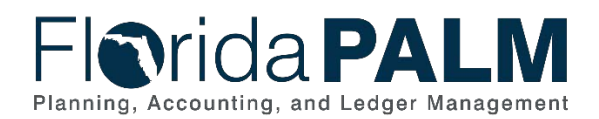

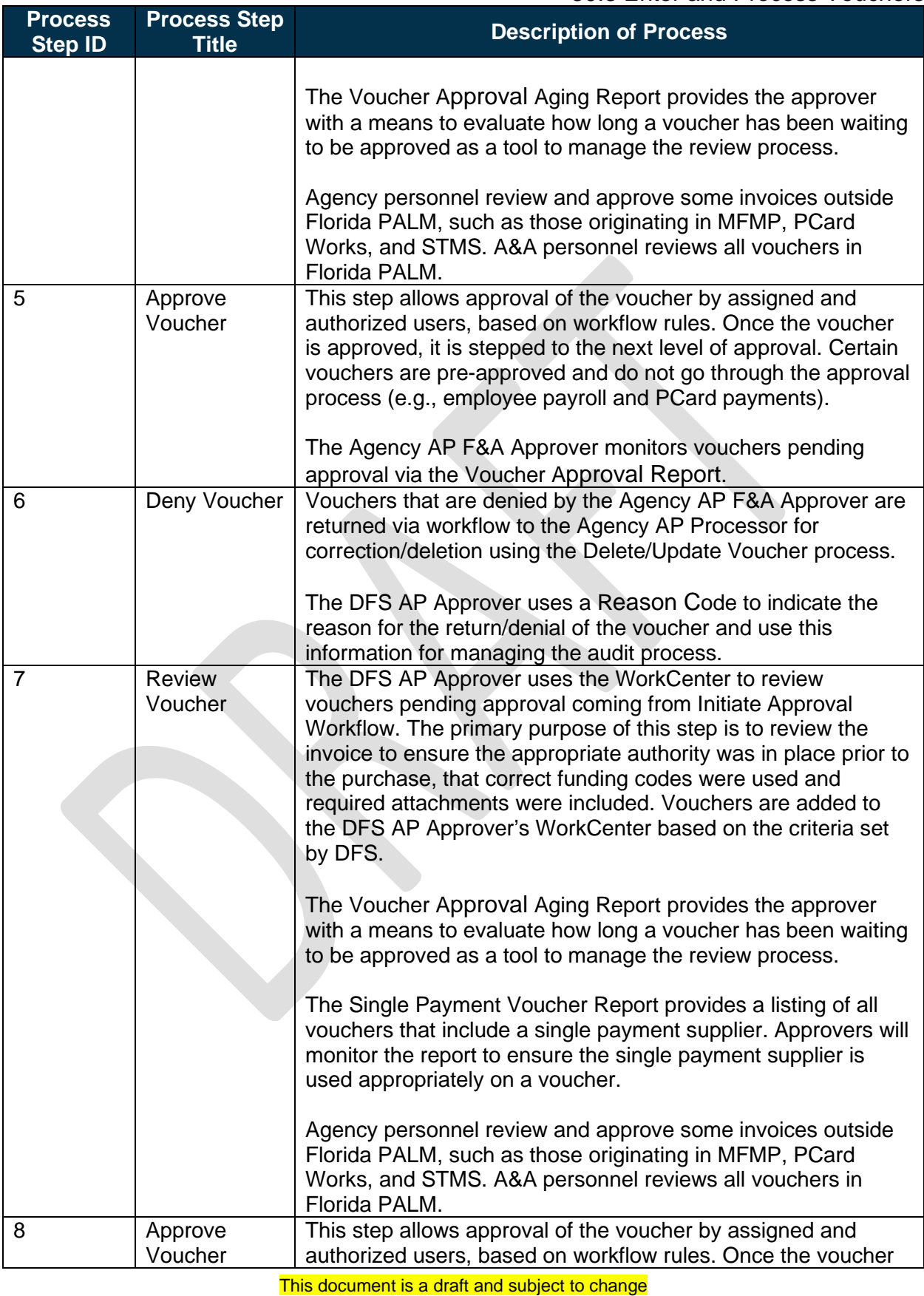

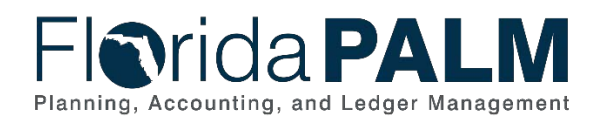

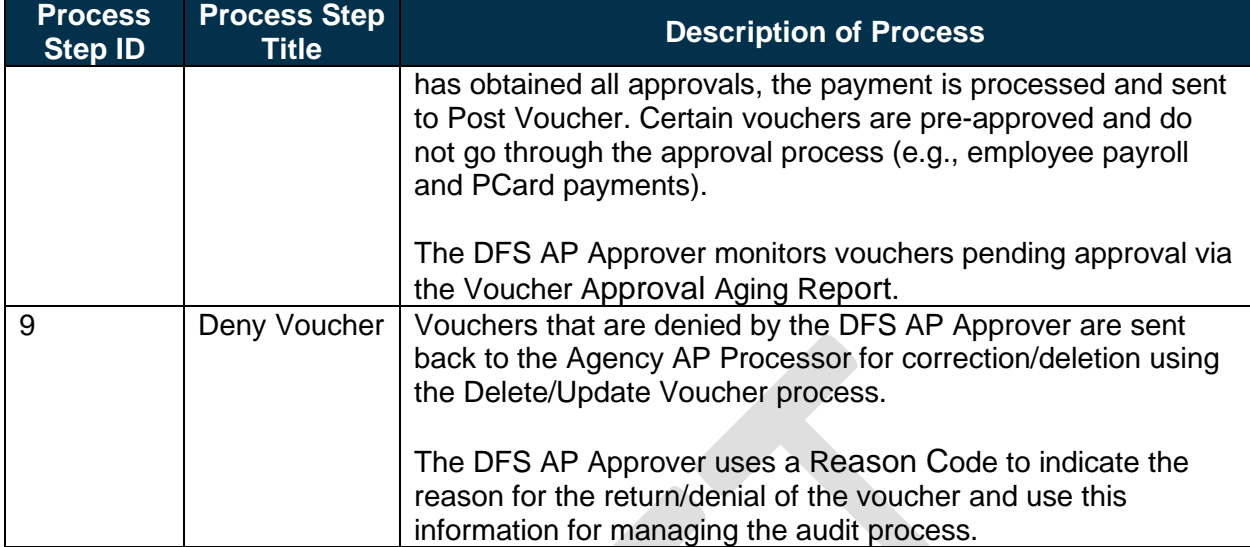

 $\overline{\phantom{a}}$ 

# <span id="page-16-0"></span>30.3.4 – Process Travel Reimbursements

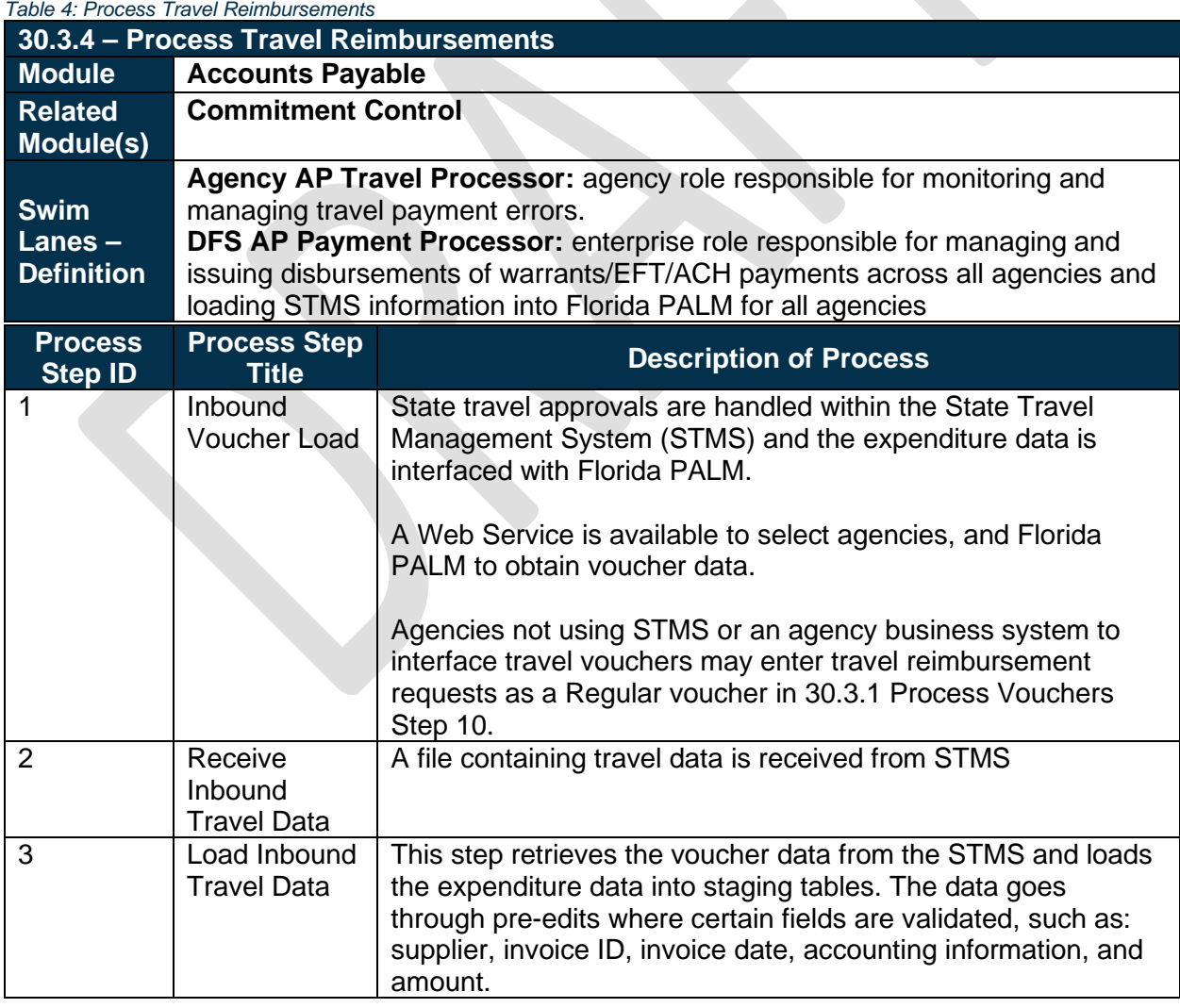

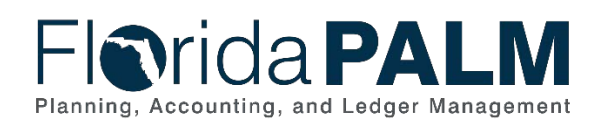

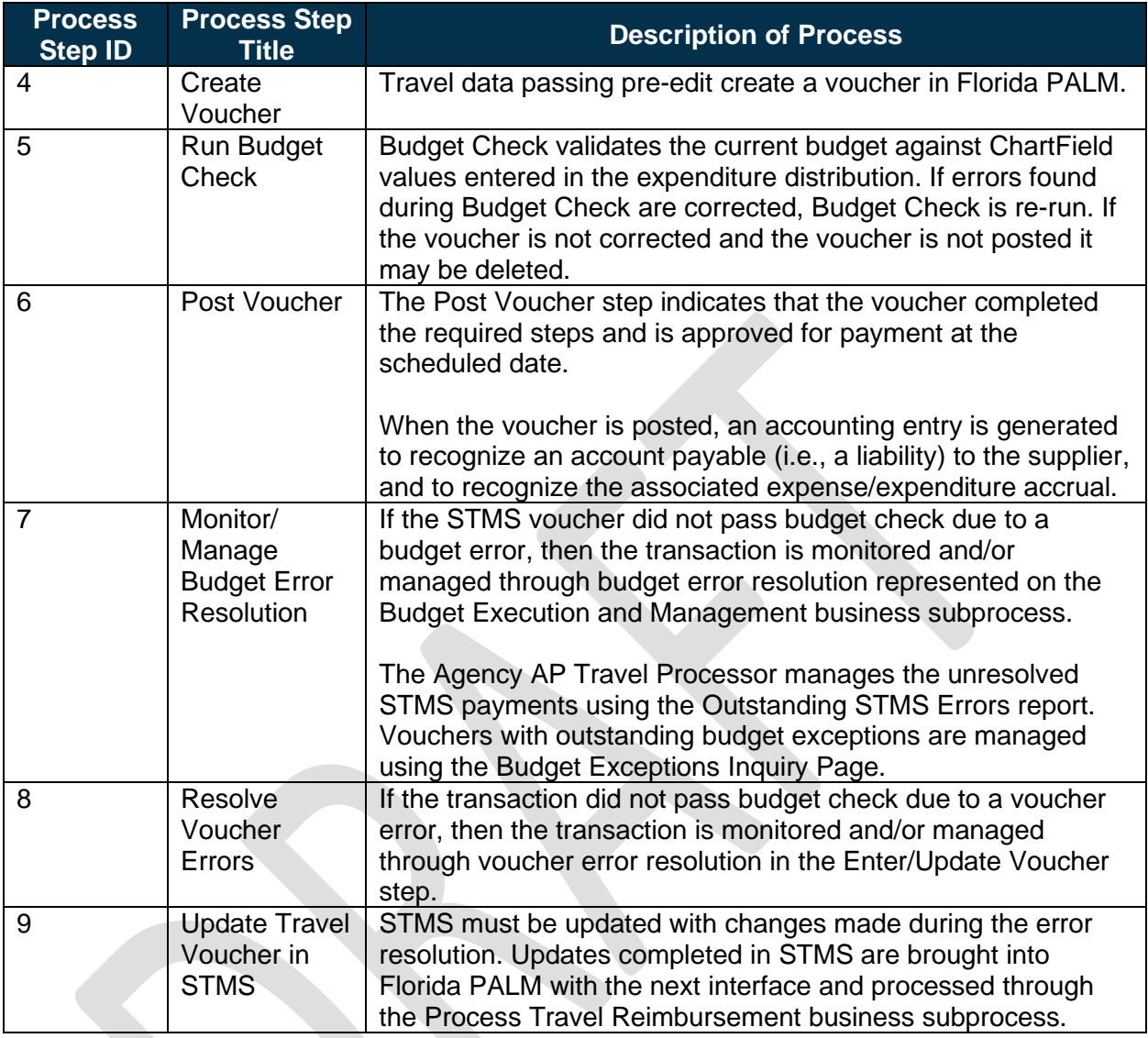

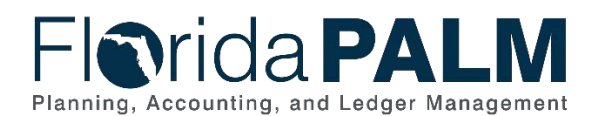

30.3 Enter and Process Vouchers

# <span id="page-18-0"></span>**Ledger Impacts**

*Table 5: Ledger Impacts Included on Business Process Flow Diagrams*

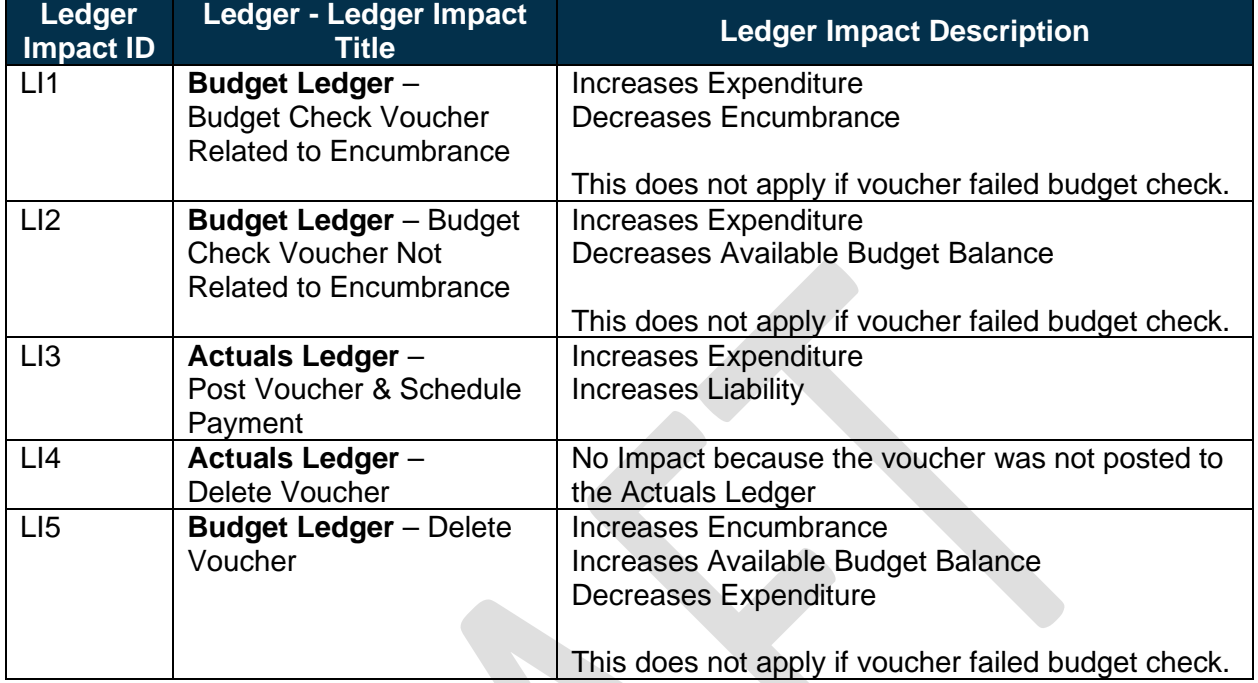

# <span id="page-18-1"></span>**Key Reports**

*Table 6: Key Reports Included on Business Process Flow Diagrams*

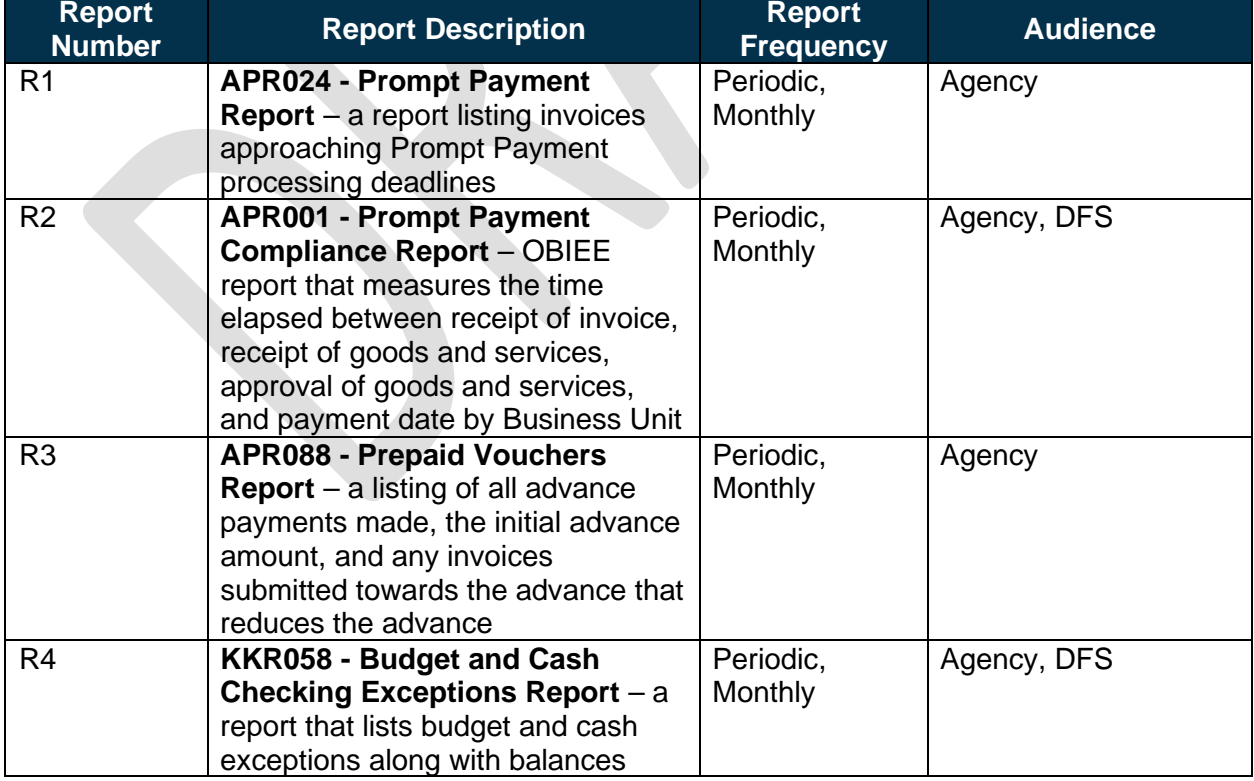

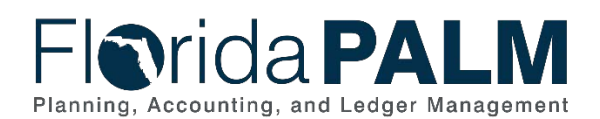

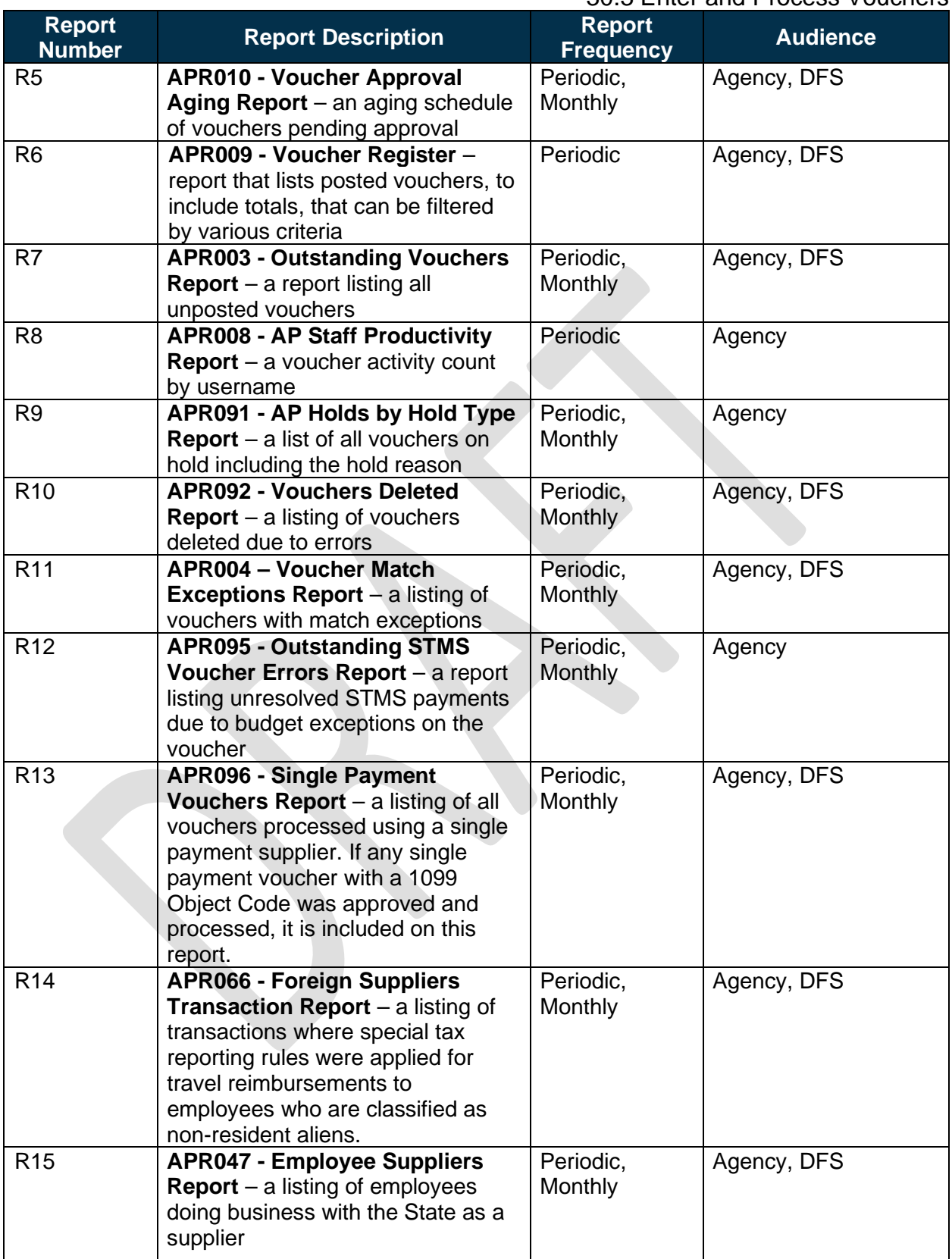

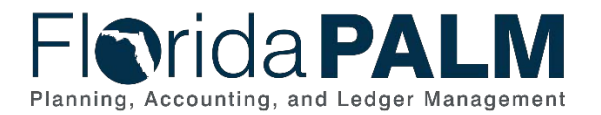

Note: A complete list of reports may be found in the **Reports [Catalog](https://app.smartsheet.com/b/publish?EQBCT=a8d51896f0144ef6a87314b3c7824ba5)<sup>[1](#page-20-2)</sup>**.

# <span id="page-20-0"></span>**Conversions**

*Table 7: Data Converted from External System to Florida PALM*

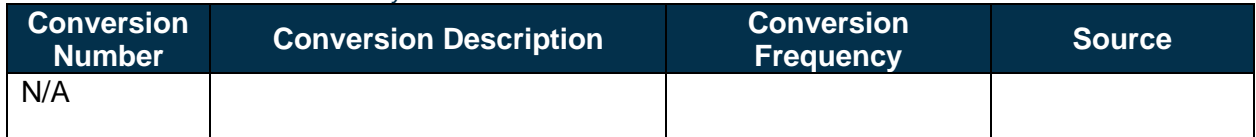

Note: A complete list of conversions may be found in the Catalog of Conversion<sup>[2](#page-20-3)</sup>. This is a protected publication that requires login. If your business or technical teams do not currently have access to the Smartsheet Florida PALM Dashboard, contact your Readiness Coordinator to request their access.

## <span id="page-20-1"></span>**Interfaces**

*Table 8: Interfaces Included on Business Process Flow Diagrams*

| <b>Interface</b><br><b>Number</b> | <b>Interface Description</b>                                                                                                    | <b>Interface</b><br><b>Frequency</b> | <b>Source</b>                                     | <b>Target</b>                                        |
|-----------------------------------|----------------------------------------------------------------------------------------------------|--------------------------------------|---------------------------------------------------|------------------------------------------------------|
| <b>API002</b>                     | Inbound Voucher Load -<br>Inbound interface containing<br>invoice data from external<br>systems to load regular, single<br>payment, and manual payment<br>vouchers for select agencies | Periodic                             | <b>Agency Business</b><br><b>Systems</b>          | Florida<br><b>PALM</b>                               |
| API024                            | <b>Outbound Voucher Status -</b><br>Outbound interface containing<br>voucher statuses, including<br>sampled, in audit, deleted, etc.,<br>information provided to agencies              | Periodic                             | <b>Florida PALM</b>                               | Agency<br><b>Business</b><br><b>Systems</b>          |
| <b>API027</b>                     | <b>Inbound Voucher Delete Web</b><br><b>Service</b> - Inbound web service<br>interface to delete vouchers from<br>external systems                                                     | Periodic                             | <b>Agency Business</b><br><b>Systems</b>          | Florida<br><b>PALM</b>                               |
| <b>API028</b>                     | <b>Inbound Voucher Web Service</b><br>- Inbound web service<br>containing voucher data to<br>create regular vouchers from<br>external systems                                          | Periodic                             | MFMP, Agency<br><b>Business</b><br><b>Systems</b> | Florida<br><b>PALM</b>                               |
| API031                            | <b>Outbound Voucher - Outbound</b><br>interface containing voucher<br>accounting information to source<br>systems                                                                      | Periodic                             | <b>Florida PALM</b>                               | MFMP,<br>Agency<br><b>Business</b><br><b>Systems</b> |
| API041                            | <b>Inbound Voucher Spreadsheet</b><br>Upload - Inbound interface to<br>load voucher information via<br>spreadsheet (Excel) upload                                                      | Periodic                             | <b>Agency Business</b><br><b>Systems</b>          | Florida<br><b>PALM</b>                               |

<span id="page-20-3"></span><span id="page-20-2"></span><sup>1</sup> <https://app.smartsheet.com/b/publish?EQBCT=a8d51896f0144ef6a87314b3c7824ba5>

<sup>2</sup> <https://app.smartsheet.com/dashboards/xW9gQgMRP6w5pfRGMQGjh4wvP676gf2h4mf57hP1>

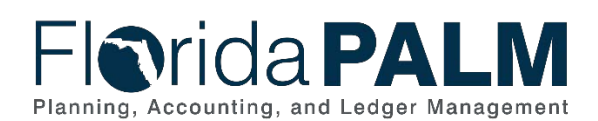

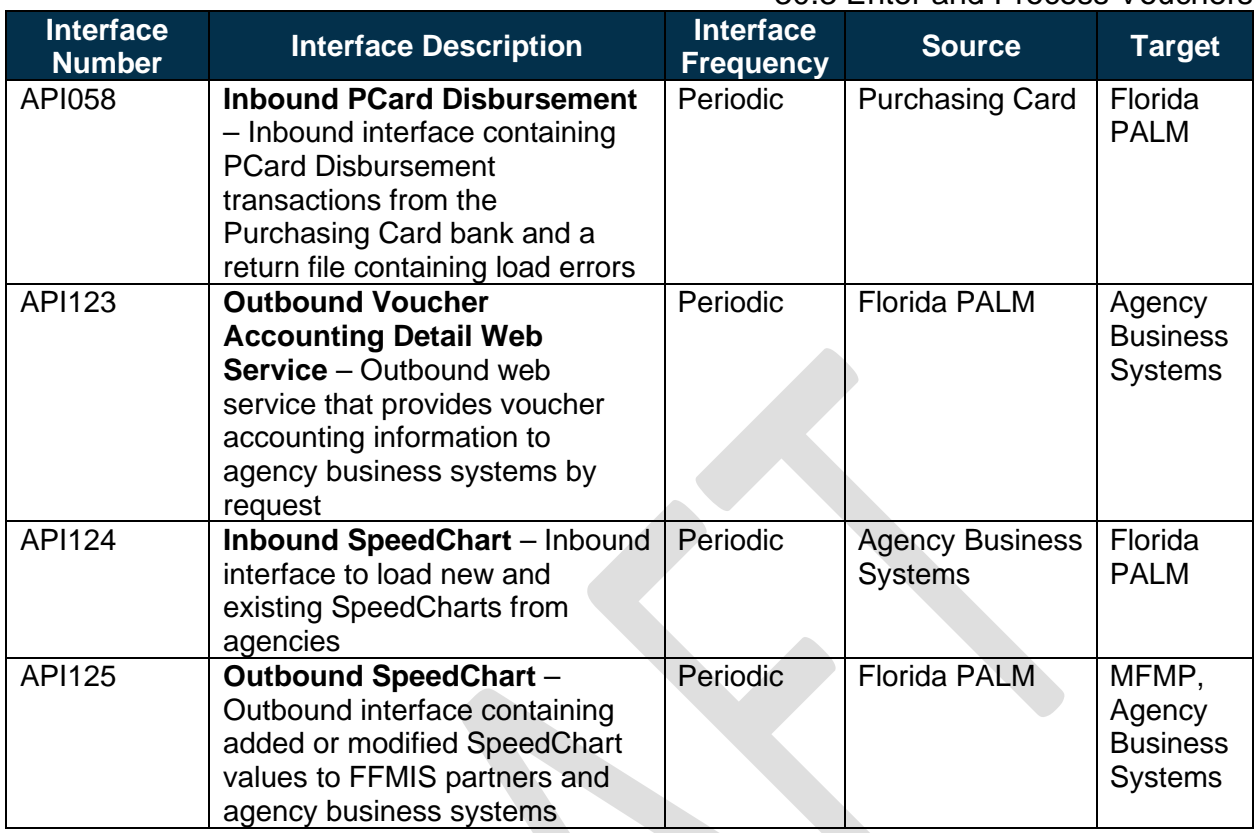

Note: A complete list of interfaces may be found in the [Catalog of Interface Offerings](https://app.smartsheet.com/dashboards/xW9gQgMRP6w5pfRGMQGjh4wvP676gf2h4mf57hP1)<sup>[3](#page-21-2)</sup>. This is a protected publication that requires login. If your business or technical teams do not currently have access to the Smartsheet Florida PALM Dashboard, contact your Readiness Coordinator to request their access.

## <span id="page-21-0"></span>**Forms**

*Table 9: Forms Included on Business Process Flow Diagrams*

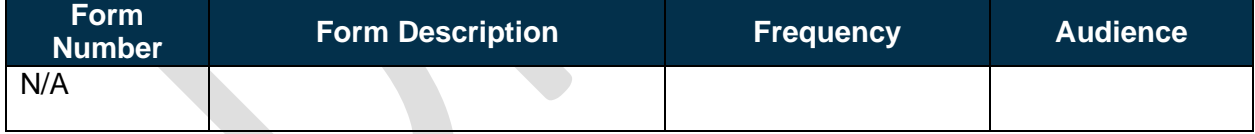

### <span id="page-21-1"></span>**Workflows**

*Table 10: Workflows Included on Business Process Flow Diagrams*

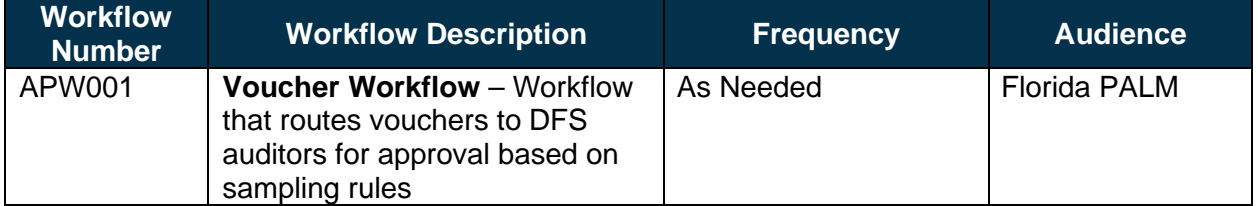

<span id="page-21-2"></span><sup>3</sup> <https://app.smartsheet.com/dashboards/xW9gQgMRP6w5pfRGMQGjh4wvP676gf2h4mf57hP1>

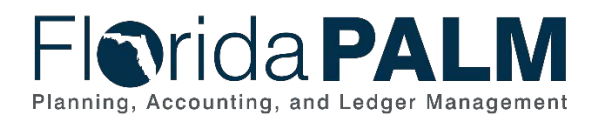

# <span id="page-22-0"></span>**Agency Configurations**

*Table 11: Configurations Defined and/or Maintained by Agencies*

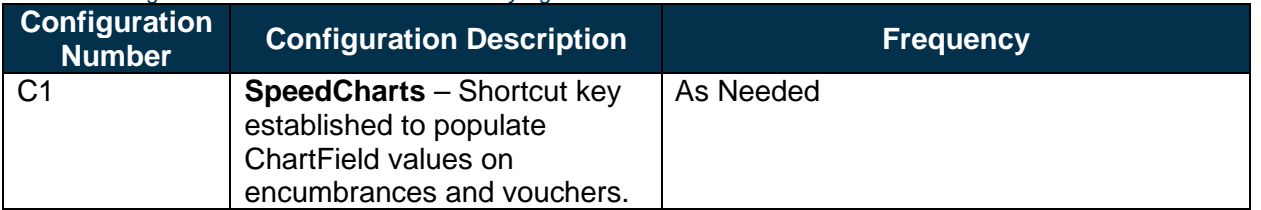

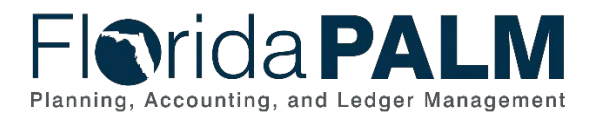

# <span id="page-23-0"></span>**Terminology**

Adiustment Voucher – a mechanism used to adjust existing vouchers or to relate vouchers to each other, including capturing credits or changes to the initial amount.

**Basis Date** – a date field in Florida PALM used to calculate compliance with the prompt pay criteria and to calculate any interest due to suppliers for late payments.

**Budget Check** – compares the transaction to available spending authority. If there is available spending authority, the transaction continues processing. If there is not available spending authority, then the transaction stops. Budget Check exceptions are resolved via the Budget Execution and Management business process.

**Direct Load Vouchers** – vouchers which are interfaced into Florida PALM via flat file import or excel uploads.

**Encumbrance** – amount of budget committed for the payment of goods and/or services.

**Journal Voucher** – used to adjust accounting entries for vouchers that have been posted and paid and for vouchers for which payments have also been posted.

**Payment** – an exchange of funds to compensate or discharge an obligation.

**Pre-paid Voucher** – a mechanism used to make a payment to a supplier in advance of products or services received or an employee for travel expenses prior to travel being conducted.

**Single Payment Voucher** – a mechanism used to make a single payment to a supplier that does not require a supplier record or is not 1099 applicable.

**Supplier** – all individuals or entities receiving a payment are referred to as suppliers in Florida PALM.

**Supplier Location** – defines how to conduct business with a supplier. Supplier location contains information such as procurement payment terms, withholding configuration, payment method, and bank account details.

**Template Voucher** – a mechanism for generating regular vouchers that share common voucher data.

**Voucher** – a digital record created within Florida PALM to make a payment to an external entity such as a supplier.

**Workflow** – orchestrated and repeatable patterns of business activity enabled by the systematic organization of resources into processes with specific approvals that transform materials, provide services, or process transactional information.